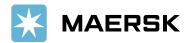

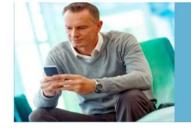

## Quick reference guide Paid to Release

MAERSK

**OVERVIEW:** 

**Paid to Release (P2R)** solution aims at allowing customers to submit payment remittance details (Payment Proof) against payments made online via MyFinance Portal. The intention is to have a common and standard platform for all customers to navigate and submit relevant details for payments. It is an easy-to-use and user-friendly tool that streamlines the payment application process. You will be able to submit hassle-free payment proofs on our website with this feature. This innovative solution will help you save time and effort by streamlining payment remittances, ensuring transparency, and facilitating faster and more secure transactions. To explore the new P2R functionality, you should login to the <u>MyFinance</u> platform. Please find below the instructions on how to login to MyFinance and navigate it. You can request for access already now, and its functionality will start on 7 November 2023.

## **CUSTOMER / AGENTS OR FREIGHT FORWARDERS ACTIONS:**

- 1. Pay invoices as per regular mode of payments Electronic fund transfer, Bank Deposit, Cheque etc.
- 2. Login to MyFinance portal
  - Go to <u>www.maersk.com</u> and click on "Account".

(First-time user? Please go to <u>Register now</u> to generate the ID and password).

- Enter your credentials (username and password).
- Click on "Manage" and Select "MyFinance".
- 3. Check the available options
  - "I'm a customer" Option Consignees will be able to submit payment remittances for their own invoices
  - "I'm an agent" Option" This option enables Freight Forwarders / Agents to submit payment remittances (Payment Proof) on behalf of consignees

Steps:

a. Search for invoices / BL's using the Search option on MyFinance -

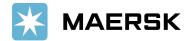

| MAERSK                     | Prices Book $\checkmark^{ullet}$ Tracking Schedules Logistics solutions Manage $\checkmark^{ullet}$ | en 🗸 🔍 🗘 🕃 🚍                                             |
|----------------------------|----------------------------------------------------------------------------------------------------|----------------------------------------------------------|
| ¶∰ Hub dashboard           | MyFinance                                                                                           | NRTC DUBAI INTERNATIONAL VEGETABLES United Arab Emirates |
| <u>■</u> ↑ Export overview |                                                                                                    | Rate of Exchange<br>Upload Proof of Payments             |
| <u></u> Import overview    | ○ I'm a customer 		 I'm an agent                                                                    |                                                          |
| Tasks                      |                                                                                                    |                                                          |
| 🛃 MyCustoms                | B/L no. V 🔍 7519260069                                                                              | $\otimes$                                                |

b. Select invoices for which payment is done -

| K MAERSK                      | Prices Book ∨ Trac                   | king Schedules                  | Logistics solutions M            | lanage 🗸                                            |                         | EN 🗸 🤇     |                   |          | ≡ |
|-------------------------------|--------------------------------------|---------------------------------|----------------------------------|-----------------------------------------------------|-------------------------|------------|-------------------|----------|---|
| ): Hub dashboard              | ← Go back                            |                                 |                                  |                                                     | RAWASY AL KHAI          |            |                   |          |   |
| Interport overview            |                                      |                                 |                                  |                                                     |                         | Export     |                   | Open inv |   |
| □↓ Import overview            |                                      |                                 |                                  |                                                     |                         |            |                   |          |   |
| 7 Tasks                       |                                      |                                 |                                  |                                                     |                         |            |                   |          |   |
| 强 MyCustoms                   | Search res                           | ults for 'l                     | nvoice nur                       | nber'                                               |                         |            |                   |          |   |
| a wycustoffis                 |                                      |                                 |                                  |                                                     |                         |            |                   |          |   |
| <ol> <li>MyFinance</li> </ol> | Open (1)                             |                                 |                                  |                                                     |                         |            |                   |          |   |
|                               |                                      |                                 |                                  |                                                     | Sort by:                | Invoice Da | te (latest        | )        | ~ |
| 5) MyFinance                  | Open (1)                             | Bill of lading no.              | Customer reference               | Due date                                            | Sort by:<br>Open amount | Invoice Da | te (latesi<br>Sta |          | ~ |
| S MyFinance                   | <sup>Open (1)</sup><br>Open invoices | Bill of lading no.<br>AS1234770 | Customer reference<br>7519260069 | Due date<br>14 SEP 2023<br>Inv. date<br>14 SEP 2023 |                         |            | Sta<br>Pa         |          |   |

If invoices you have paid are not available in the search in the below screen, you may still submit payment remittances by selecting the "**Upload Proof of Payments**" button providing the BL number.

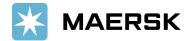

| 💥 MAERSK           | Prices Book - Tracking Schedules Logistics solu          | ions Manage 🗸                                                                   | $en \sim Q$        | Q |                              |
|--------------------|----------------------------------------------------------|---------------------------------------------------------------------------------|--------------------|---|------------------------------|
| භ්සි Hub dashboard | ← Go back                                                | RAWASY AL I                                                                     | KHALEEJ PLASTIC IN |   | Arab Emirates<br>of Exchange |
| <u> </u>           | ① There are no invoices found for BL no <b>AS1234777</b> |                                                                                 |                    |   |                              |
| □↓ Import overview |                                                          |                                                                                 |                    |   |                              |
| Tasks              |                                                          | eady pay (charges) for this B/L number?<br>low to upload your proof of payment. |                    |   |                              |
| Vg MyCustoms       | Ī                                                        | Upload Proof of Payments                                                        |                    |   |                              |
| (5) MyFinance      | <u>د</u>                                                 |                                                                                 |                    |   |                              |

4. As a consignee you can select the invoices using the "**Search option**" or go to the "**Open**" invoice page and click on **Upload Proof of Payments** button

Option 1- "**Search Option**" on **MyFinance** – Consignees will be able to submit payment remittances for open invoices

| 🔀 MAERSK                   | Prices Book $\checkmark^{ullet}$ Tracking Schedules Logistics solutions Manage $\checkmark^{ullet}$ | $_{ m EN}$ $\sim$ $\sim$ $Q$ $Q$ $rest \equiv$                               |
|----------------------------|----------------------------------------------------------------------------------------------------|------------------------------------------------------------------------------|
| स्रीरं Hub dashboard       | MyFinance                                                                                           | NRTC DUBAI INTERNATIONAL VEGETABLES United Arab Emirates<br>Rate of Exchange |
| <u> ■↑</u> Export overview |                                                                                                    | Upload Proof of Payments                                                     |
| <u></u> Import overview    | • I'm a customer I'm an agent                                                                       |                                                                              |
| Tasks                      |                                                                                                    |                                                                              |
| ියු MyCustoms              | Search options V Q 224708757                                                                        | $\otimes$                                                                    |

Select the invoice and click on **Upload Proof of Payments**"

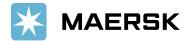

| K)⊱ Hub dashboard         |                      |                    |                    |                          | WORLD ZONE SHIPPING SERVICES L           | LC United Arab Emira      |
|---------------------------|----------------------|--------------------|--------------------|--------------------------|------------------------------------------|---------------------------|
| <u>■↑</u> Export overview |                      |                    |                    |                          | Export Se                                | Rate of Exchang           |
| Import overview           | Open invoices        |                    |                    |                          |                                          |                           |
| Tasks                     | Invoice number       | Bill of lading no. | Customer reference | Due date                 | Open amount                              | Status                    |
| 골 MyCustoms               | 7500853184<br>import | 224708757          | 7500853184         | 10 MAR 2023<br>Inv. date | AED 1,455.00<br>Inv. amount AED 1,455.00 | Payable online<br>Overdue |
| S MyFinance               |                      |                    |                    | 18 FEB 2023              |                                          |                           |
| <u>III</u> Allocations    |                      |                    |                    |                          |                                          |                           |
| ີ້ Captain Peter™         |                      |                    |                    |                          |                                          |                           |
| i) Support                |                      |                    |                    |                          |                                          |                           |
| «                         |                      |                    |                    |                          |                                          |                           |
| About us                  | Contac               | tus                | Terms (            | & conditions             | Container tracki                         | ۱ø                        |
| Careers                   | Investo              |                    |                    | ivacy Notification       | Supply Chain and                         | 0                         |

Option 2 – Click on **Open** invoice tab to select invoice(s) and submit payment remittances

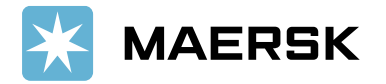

| 🕀 Hub dashboard        | MyFinano                     | ce                 |                          | W                                       | ORLD ZONE SHIPPING SERVICES                       |                           |
|------------------------|------------------------------|--------------------|--------------------------|-----------------------------------------|---------------------------------------------------|---------------------------|
| ⊡↑ Export overview     |                              |                    |                          |                                         | Export S                                          | elected Open invoice      |
| □↓ Import overview     | ● I'm a customer             | ı an agent         |                          |                                         |                                                   |                           |
| - Tasks                |                              |                    |                          |                                         |                                                   |                           |
| 各 MyCustoms            | Search options $\lor$        | Search             | by B/L, Invoice, Payment | receipt no. or Dispute II               | )                                                 |                           |
| S MyFinance            | Dashboard Open (9            | 4) Overdue         | Paid Disputed            | Credits & Refunds                       | E-statement                                       |                           |
| <u>ılı</u> Allocations | Open invoices                |                    |                          | Sort by:                                | Invoice Date (latest)                             | ∨ Filter 📚                |
| <br>Captain Peter™     | Invoice number               | Bill of lading no. | Customer reference       | Due date                                | Open amount                                       | Status                    |
| i) Support             |                              | 225028866          | 7500853194               | 06 MAR 2023<br>Inv. date<br>18 FEB 2023 | <b>AED 14,547.74</b><br>Inv. amount AED 14,547.74 | Payable online<br>Overdue |
| «                      | 7 <u>500855448</u><br>export | 225020700          | 7500855448               | 06 MAR 2023<br>Inv. date<br>18 FEB 2023 | <b>AED 8,289.60</b><br>Inv. amount AED 8,289.60   | Payable online<br>Overdue |
|                        | <b>7500856052</b><br>export  | 225065133          | 7500856052               | 06 MAR 2023<br>Inv. date<br>18 FEB 2023 | AED 255.00<br>Inv. amount AED 255.00              | Payable online<br>Overdue |
|                        | 7500856058                   | 225065238          | 7500856058               | 06 MAR 2023                             | AED 85.00                                         | Pavable online            |

- 5. How to Explore and Process the multiple Payment remittance Scenarios (Exact match, Overpayment, Short Payment)?
- Exact Match Invoice Open amount is equal to Payment amount
  - Update the remaining details for payment remittance such as **Payment Method**, **Reference Number**, **Email address**, and **comments** if any
  - Upload Proof of Payment and Submit the remittance advice

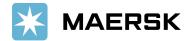

| 🔀 MAERSK                                                                         | Prices Book 🗸 Tracki                                                                        | ing Schedules L            | Logistics solutions                   | Manage 🗸 🍨         |                 |                       | EN $\backsim$ | Q        | Q    | 3      | ≡     |
|----------------------------------------------------------------------------------|---------------------------------------------------------------------------------------------|----------------------------|---------------------------------------|--------------------|-----------------|-----------------------|---------------|----------|------|--------|-------|
| न्हीं: Hub dashboard                                                             | ← Back                                                                                      |                            |                                       |                    |                 | RAWASY AL KHA         | LEEJ PLAS     | STIC IND |      |        |       |
| <u> </u>                                                                         | Your Selected Invoice                                                                       | s                          |                                       |                    |                 |                       |               |          | Rate | of Exc | nange |
| ⊡↓ Import overview     √     Tasks                                               | Payment method<br>Bank transfer                                                             |                            | e or bank reference nu<br>12345678900 | ımber              | Currency<br>AED | ~                     |               |          |      |        |       |
| ියු MyCustoms                                                                    | B/L no.                                                                                     | Invoice number             | Oj                                    | pen amount         |                 | Paid amount           |               |          |      |        |       |
| (5) MyFinance                                                                    | AS1234987                                                                                   | 7519260065                 |                                       | AED 266.00         | AED             | 266.00                | Ū             |          |      |        |       |
| <u>III</u> Allocations                                                           |                                                                                             |                            | Total /                               | AED 266.00         | AED             | 266.00                |               |          |      |        |       |
| <ul> <li>iiii Captain Peter™</li> <li>iiiiiiiiiiiiiiiiiiiiiiiiiiiiiiii</li></ul> | + Bill of Lading (i)                                                                        |                            |                                       |                    |                 |                       |               |          |      |        |       |
| «                                                                                | Upload Proof of Payments<br>pdf, png, jpeg, jpg, bmp & tiff fr<br>password protected files. | formats are the file types | s supported for the uplo              | ad. Each file shoi | uld be less th  | nan 5MB. Please do no | t add         |          |      |        |       |

- **Overpayment** If paid amount is more than open invoice amount
  - Need to change the amount in "Paid Amount" field as per payment Proof
  - Update the remaining details for payment remittance such as **Payment Method**, **Reference Number**, **Email address**, and **comments** if any
  - Upload Proof of Payment and Submit the remittance advice

| 🔀 MAERSK                | Prices Book $\checkmark^{ullet}$ Tracking Schedules Logistics solutions Manage $\checkmark^{ullet}$                                                                                       | en 🗸 🔍 🗘 💽 📃                            |
|-------------------------|----------------------------------------------------------------------------------------------------|-----------------------------------------|
| स्री्र- Hub dashboard   | ← Back RAWASY AL K                                                                                                    | HALEEJ PLASTIC IND United Arab Emirates |
| <u> </u>                | Your Selected Invoices                                                                                                    | Rate of Exchange                        |
| <u></u> Import overview | Payment method Cheque or bank reference number Currency                                                                                                    |                                         |
| 🗸 Tasks                 | Bank transfer V TEST12345678900 AED                                                                                                    | ~                                       |
| ဖြို့ MyCustoms         | B/L no. Invoice number Open amount Paid amount                                                                                                    | nt                                      |
| S MyFinance             | AS1234987 7519260065 AED 266.00 AED 1,000.0                                                                                                    | 00 Ū                                    |
| IIII Allocations        | Total AED 266.00 AED 1,000.0                                                                                                    | 00                                      |
|                         |                                                                                                    |                                         |
| i Support               | + Bill of Lading ③                                                                                                    |                                         |
| *                       | Upload Proof of Payments<br>pdf, png, jpg, jpg, bmp & tiff formats are the file types supported for the upload. Each file should be less than 5MB. Please do<br>password protected files. | o not add                               |
|                         | ப் Upload Proof of Payments                                                                                                    |                                         |

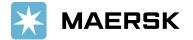

- Short Payment If Paid amount is lower than open invoice amount
  - Need to change the amount in "Paid Amount" field as per payment Proof
  - Update the remaining details for payment remittance such as **Payment Method**, **Reference Number**, **Email address**, and **comments** if any
  - Upload Proof of Payment and Submit the remittance advice

| *          | MAERSK          | Prices Book 🗸 Tra         | acking Schedules Lo              | ogistics solutions N     | lanage 🗸 🍨     |                |                      | EN $\backsim$ | Q       | Q      | (        | ≡       |
|------------|-----------------|---------------------------|----------------------------------|--------------------------|----------------|----------------|----------------------|---------------|---------|--------|----------|---------|
| ₹Jŧ        | Hub dashboard   | ← Back                    |                                  |                          |                |                | RAWASY AL KHAI       | EEJ PLAS      | TIC IND | United | d Arab E | mirates |
| <u>m</u> † | Export overview | Your Selected Invoi       | ces                              |                          |                |                |                      |               |         | Rate   | of Excl  | nange   |
| <u>m</u> t | Import overview | Payment method            | Cheque c                         | or bank reference num    | iber           | Currency       |                      |               |         |        |          |         |
| 2          | Tasks           | Bank transfer             | ✓ TEST12                         | 2345678900               |                | AED            | $\sim$               |               |         |        |          |         |
| 4          | MyCustoms       | B/L no.                   | Invoice number                   | Ope                      | n amount       |                | Paid amount          |               |         |        |          |         |
| \$         | MyFinance       | AS1234987                 | 7519260065                       | AE                       | D 266.00       | AED            | 150.00               | Û             |         |        |          |         |
| ևև         | Allocations     |                           |                                  | Total AE                 | D 266.00       | AED            | 150.00               |               |         |        |          |         |
| Ê          | Captain Peter™  |                           |                                  | Totat AL                 | 5 200.00       | ALD            | 150100               |               |         |        |          |         |
| (j         | Support         | i Partial payment o       | of invoices results in non r     | release of B/L. Please   | make a full pa | ayment or      | raise a dispute.     |               |         |        |          |         |
|            | «               | + Bill of Lading          | 0                                |                          |                |                |                      |               |         |        |          |         |
|            |                 | Upload Proof of Paymer    | nts                              |                          |                |                |                      |               |         |        |          |         |
|            |                 |                           | iff formats are the file types s | supported for the upload | Each file shou | ld be less tha | an 5MB. Please do no | t add         |         |        |          |         |
|            |                 | password protected files. |                                  |                          |                |                |                      |               |         |        |          |         |
|            |                 | 🖞 Upload Proof of I       | Payments                         |                          |                |                |                      |               |         |        |          |         |

- 6. How do I submit the remittance if invoice is not available in open invoice tab?
   (Payment Scenarios without selectin an invoice Advance Payment, Invoice not available, Container Deposit)
  - Go to "Search options" on MyFinance
  - Enter the BL number and hit enter button

| 🔀 MAERSK                                       | Prices Book $\checkmark^{ullet}$ Tracking Schedules Logistics solutions Manage $\checkmark^{ullet}$ | en ~ 🔍 🗘 😨 🗮                                             |
|------------------------------------------------|----------------------------------------------------------------------------------------------------|----------------------------------------------------------|
| 代 Hub dashboard                                | MyFinance                                                                                           | NRTC DUBAI INTERNATIONAL VEGETABLES United Arab Emirates |
| <u> ⊡</u> ↑ Export overview                    |                                                                                                    | Rate of Exchange<br>Upload Proof of Payments             |
| <u></u> Import overview                        | • I'm a customer 💛 I'm an agent                                                                     |                                                          |
| <ul> <li>Tasks</li> <li>생 MyCustoms</li> </ul> | Search options V 🔍 AS1234744                                                                        | $\otimes$                                                |

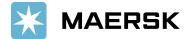

• Click on "Upload Proof of Payment" button

| 🔀 MAERSK                        | Prices Book $\checkmark$ Tracking Schedules Logistics solutions Manage $\checkmark^{ullet}$        | en 🗸 🔍 🗘 🔳 🗏                                                        |
|---------------------------------|----------------------------------------------------------------------------------------------------|---------------------------------------------------------------------|
| 式) Hub dashboard                | ← Go back RAWA                                                                                     | ASY AL KHALEEJ PLASTIC IND United Arab Emirates<br>Rate of Exchange |
| Import overview Import overview | ① There are no invoices found for BL no <b>AS1234744</b>                                           |                                                                     |
| Tasks                           | Did you already pay (charges) for this B/L number?<br>Click below to upload your proof of payment. |                                                                     |
| යු MyCustoms                    | Upload Proof of Payments                                                                           |                                                                     |
| ⑤ MyFinance                     |                                                                                                    |                                                                     |

- Update the details for payment remittance and such as **Payment Method**, **Reference Num-ber**, and **Currency**.
- Select correct option (Correct Invoice not available, Advance Payment, Container Deposit)
- Enter "Paid Amount", Email address, and comments if any
- Upload Proof of Payment and Click on Submit

| 🔆 MAERSK                   | Prices Book ∨ Tracking                                            | Schedules Logistics solutions Manage å                      | EN 🗸                                   | 9, ₽ € ≡                    |
|----------------------------|-------------------------------------------------------------------|-------------------------------------------------------------|----------------------------------------|-----------------------------|
| 氏): Hub dashboard          | ← Back                                                            |                                                             | RAWASY AL KHALEEJ PLA                  | STIC IND United Arab Emirat |
| <u>■</u> ↑ Export overview | Your Selected Invoices                                            |                                                             |                                        | Rate of Exchange            |
| <u>■</u> J Import overview | Payment method                                                    | Cheque or bank reference number                             | Currency                               |                             |
| ✓ Tasks                    | Select the payment method                                         | ✓ Chq no/ Bank ref.                                         | Currency 🗸                             |                             |
| ැය MyCustoms               | B/L no.                                                           | Payment Reason                                              | Paid amount                            |                             |
| S MyFinance                | AS1234744                                                         | × Select payment reason ^                                   | 0                                      |                             |
| IIII Allocations           | Please enter valid B/L number.                                    | Select payment reason                                       |                                        |                             |
| Captain Peter™             | +                                                                 | Advance payment                                             | 0                                      |                             |
| i) Support                 | Upload Proof of Payments                                          | Invoice not available<br>Container deposit                  |                                        |                             |
| ~                          | pdf, png, jpeg, jpg, bmp & tiff formats password protected files. | are the file types supported for the upload. Each file shou | ld be less than 5MB. Please do not add |                             |
|                            | ப் Upload Proof of Payments                                       |                                                             |                                        |                             |

7. Submit the remittance – Remittance will get submit and reference (Remittance advice) number will get generated

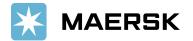

| X          | K MAERSK        | Prices Book ${\scriptstyle\checkmark}^{ullet}$ Tracking Schedules Logistics solutions Manage ${\scriptstyle\checkmark}^{ullet}$ EN ${\scriptstyle\checkmark}$                                                            | Q       | Ą    | 3       | ≡     |
|------------|-----------------|----------------------------------------------------------------------------------------------------|---------|------|---------|-------|
| R.         | Hub dashboard   | ← Back RAWASY AL KHALEEJ PLAST                                                                                                    | FIC IND |      |         |       |
| <u>m</u> 1 | Export overview | ① You have successfully submitted your proof of payment.                                                                                                    |         | Rate | of Excl | lange |
| <u> </u>   | Import overview |                                                                                                    |         |      |         |       |
| Ū          | Tasks           | Our team will review the submitted proof of payment and notify you on <b>sandeep.naruboina@maersk.com</b> about the status of your request. You can also check the current status in the Open invoices tab on MyFinance. |         |      |         |       |
| 4          | MyCustoms       | In case the status is not updated within 30-60 minutes, reach out to the local customer support team at                                                                                                    |         |      |         |       |
| \$         | ) MyFinance     | ae.import@maersk.com or ae.export@maersk.com.                                                                                                    |         |      |         |       |
| ևև         | Allocations     | Reference number: 0923100406364901                                                                                                    |         |      |         |       |
| Î          | Captain Peter™  |                                                                                                    |         |      |         |       |
| ()         | Support         | Back to open invoices                                                                                                    |         |      |         |       |
|            | «               |                                                                                                    |         |      |         |       |

- 8. Track status for submitted remittances
  - Go to "Search options" on MyFinance and
  - Enter the invoice/ BL number and hit enter button

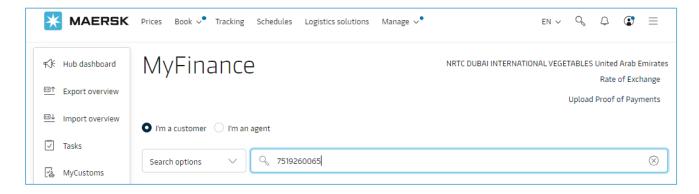

• Remittance status will be shown as "Verifying Payment" if remittance is not yet approved

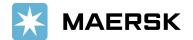

| 🔀 MAERSK                   | Prices Book ✓ <sup>●</sup> Tracking Schedules | Logistics solutions Mana | age 🗸 •                  |                                   | en v Q           | ₽ 🕃 ≡                                   |
|----------------------------|-----------------------------------------------|--------------------------|--------------------------|-----------------------------------|------------------|-----------------------------------------|
| 夭夭 Hub dashboard           | ← Go back                                     |                          |                          | RAWASY AL KHALE                   | EJ PLASTIC IND   | United Arab Emirate<br>Rate of Exchange |
| <u> </u>                   |                                               |                          |                          |                                   |                  | Rate of Exchange                        |
| <u>■</u> ↓ Import overview | Open (1) Paid (1)                             |                          |                          |                                   |                  |                                         |
| Tasks                      | Open invoices                                 |                          |                          | Sort by:                          | Invoice Date (la | test) 🗸                                 |
| යු MyCustoms               | Invoice number Bill of lading no.             | Customer reference       | Due date                 | Open amount                       | Sta              | tus                                     |
| (5) MyFinance              | 7519260065 AS1234987                          | 7519260065               | 14 SEP 2023<br>Inv. date | AED 266.00<br>Inv. amount AED 566 |                  | ayable online                           |
| 1111 Allocations           |                                               |                          | 14 SEP 2023              | inv. amount AED Soc               |                  | verdue<br>erifying Payment              |

- If remittance is approved, the invoice will move under "Paid" tab and
- Payment receipt will be available, customer can download the receipts anytime

| 💥 MAERSK                                                                                                    | Prices Book å Trackir                   | ng Schedules          | Logistics solut       | tions Manage                                | ~●                                                         | $en \sim Q$                              | Q (                           | ? ≡ |
|----------------------------------------------------------------------------------------------------|-----------------------------------------|-----------------------|-----------------------|---------------------------------------------|------------------------------------------------------------|------------------------------------------|-------------------------------|-----|
| ස් Hub dashboard                                                                                                    | ← Go back                               |                       |                       |                                             | RI                                                         | AWASY AL KHALEEJ PLASTIC INE             | ) United Ara<br>ected Paid ir |     |
| <u> </u>                                                                                                    |                                         |                       |                       |                                             |                                                            | Export Set                               | Rate of E                     |     |
| <u>■</u> ↓ Import overview                                                                                                    |                                         |                       |                       |                                             |                                                            |                                          |                               |     |
| 🗸 Tasks                                                                                                    |                                         |                       |                       |                                             | 1                                                          | 1                                        |                               |     |
| ියු MyCustoms                                                                                                    | Search resu                             | Its for '             | Invoice               | or Lre                                      | dit note r                                                 | number                                   |                               |     |
|                                                                                                    |                                         |                       |                       |                                             |                                                            |                                          |                               |     |
| (5) MyFinance                                                                                                    | Paid (1)                                |                       |                       |                                             |                                                            |                                          |                               |     |
| (5) MyFinance                                                                                                    | Paid (1) Paid invoices                  |                       |                       |                                             |                                                            | Sort by: Invoice Date (l                 | atest)                        | ~   |
|                                                                                                    |                                         | Bill of lading<br>no. | Customer<br>reference | Paid date                                   | Paid amount                                                | Sort by: Invoice Date (L Payment receipt | atest)<br>Status              |     |
| Image: Image: Image | Paid invoices                           | -                     |                       | Paid date 27 SEP 2023 Inv. date 27 SEP 2023 | Paid amount<br>AED 2,000.00<br>Inv. amount AED<br>2,000.00 | · ,                                      |                               |     |
| IIII Allocations                                                                                                    | Paid invoices Invoice number 8001321040 | no.                   | reference             | 27 SEP 2023<br>Inv. date                    | AED 2,000.00<br>Inv. amount AED                            | Payment receipt 4250007715               |                               |     |
| Image: Image: Image | Paid invoices Invoice number 8001321040 | no.                   | reference             | 27 SEP 2023<br>Inv. date                    | AED 2,000.00<br>Inv. amount AED                            | Payment receipt 4250007715               |                               | 5   |

9. Email notification will be sent to customer email address that are shared while submitting the remittance after approving remittance request

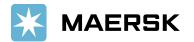

| MAERSK                                                                                                    | ×                                                              |  |  |  |  |  |  |  |
|----------------------------------------------------------------------------------------------------|----------------------------------------------------------------|--|--|--|--|--|--|--|
| Proof of payment accepted                                                                                                    |                                                                |  |  |  |  |  |  |  |
| Your proof of payment has been accepted for advisory no. 0923070410224701<br>Dear Customer,<br>Your proof of payment has been accepted for advisory no. 0923070410224701. Thank you for using MyFinance. You can view or download your payment receipt in MyFinance.                                                                                                    |                                                                |  |  |  |  |  |  |  |
| Payment Advisory number 0923070410224701<br>Payment method BANK_TRANSFER                                                                                                    |                                                                |  |  |  |  |  |  |  |
| Invoice details                                                                                                    |                                                                |  |  |  |  |  |  |  |
| Invoice number B/L number                                                                                                    | Amount Paid                                                    |  |  |  |  |  |  |  |
| 7502148993 227303554                                                                                                    | AED 1700.0000                                                  |  |  |  |  |  |  |  |
| 7502149001 227549233                                                                                                    | AED 1700.0000                                                  |  |  |  |  |  |  |  |
| Total amount AED 3400.0000                                                                                                    |                                                                |  |  |  |  |  |  |  |
| Please do not reply directly to this automated message. This e-mail was sent from a notification-only address that                                                                                                    | t cannot accept incoming e-mail.                               |  |  |  |  |  |  |  |
| For any additional inquiries, please contact our service department. You can find information for your local office                                                                                                    | by visiting our website.                                       |  |  |  |  |  |  |  |
| Maersk.com                                                                                                    |                                                                |  |  |  |  |  |  |  |
| The information contained in this message is privileged and intended only for the recipients named. If the reader is not the intended recipient or a representative of the intended recipient, any review, dissemination or copying of this message or the information it contains is prohibited. If you have received this message by error, please notify the sender immediately, and delete the original message and attachments. Learn more about <u>Maersk's Privacy Policy</u> .<br>While we aim for complete accuracy, we can't guarantee the above information to be complete, accurate or timely and unable to provide you with a warranty, representation or |                                                                |  |  |  |  |  |  |  |
| while we aim for complete accuracy, we can't guarancee the above information to be complete, accurate or time,<br>undertaking in respect of this information.                                                                                                    | y and unable to provide you with a warranty, representation or |  |  |  |  |  |  |  |
| 4                                                                                                    |                                                                |  |  |  |  |  |  |  |

- 10. How to submit the remittance for multiple BLs
  - Click on "+ Bill of Lading" button to submit additional remittance details.

| *               | MAERSK          | Prices Book √●    | Tracking Sched   | ules Logistics solutions | Manage 🗸 •  |          |                | EN $\backsim$ | Q        | Q    | (       | ≡     |
|-----------------|-----------------|-------------------|------------------|--------------------------|-------------|----------|----------------|---------------|----------|------|---------|-------|
| <del>ال</del> ا | Hub dashboard   | ← Back            |                  |                          |             |          | RAWASY AL KHAI | EEJ PLAS      | STIC INC |      |         |       |
| <u>m</u> †      | Export overview | Your Selected Ir  | ivoices          |                          |             |          |                |               |          | Rate | of Excl | nange |
| <u>m</u> †      | Import overview | Payment method    |                  | Cheque or bank reference | number      | Currency |                |               |          |      |         |       |
| 7               | Tasks           | Select the paymer | nt method $\sim$ | Chq no/ Bank ref.        |             | AED      | ~              |               |          |      |         |       |
| 4               | MyCustoms       | B/L no.           | Invoice number   |                          | Open amount |          | Paid amount    |               |          |      |         |       |
| 6               | MyFinance       | PR1234            | 5466450748       |                          | AED 862.29  | AED      | 862.29         | Û             |          |      |         |       |
| ևև              | Allocations     |                   |                  | Total                    | AED 862.29  | AED      | 862.29         |               |          |      |         |       |
| (<br>           | Captain Peter™  |                   |                  | Totat                    | ACD 002.29  | ALU      | 002.29         |               |          |      |         |       |
| (j              | Support         | + Bill of Lading  | 0                |                          |             |          |                |               |          |      |         |       |

• Use "**Delete**" icon to delete the newly added BL line item (If not required)

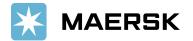

| 🔀 MAERSK                 | Prices Book ∨ Tra   | icking Schedules Log | gistics solutions Manage $\checkmark^ullet$ |                 |                 | EN $\backsim$ | Q        | Д <b>С</b> | , ≡     |
|--------------------------|---------------------|----------------------|---------------------------------------------|-----------------|-----------------|---------------|----------|------------|---------|
| கூ⊱ Hub dashboard        | ← Back              |                      |                                             |                 | RAWASY AL KHALE | EEJ PLA       | STIC IND |            |         |
| <u> </u>                 | Your Selected Invoi | ces                  |                                             |                 |                 |               |          | Rate of E  | xchange |
| Import overview □↓ Tasks | Payment method      | ·                    | r bank reference number<br>Bank ref.        | Currency<br>AED | ~               |               |          |            |         |
| MyCustoms                | B/L no.             | Invoice number       | Open amount                                 | ALD.            | Paid amount     |               |          |            |         |
| (5) MyFinance            | AS1234770           | 7519260069           | AED 86,644.00                               | AED             | 86,644.00       | Ū             |          |            |         |
| IIII Allocations         |                     |                      | <b>Total</b> AED 86,644.00                  | AED             | 86,644.00       |               |          |            |         |
| i Support                | B/L no.             | Payment              | Reason                                      |                 | Paid amount     |               |          |            |         |
| «                        | Enter B/L no.       | Select p             | ayment reason V                             | AED             | 0               | Û             |          |            |         |
|                          | +                   |                      | Total                                       | AED             | 0               |               |          |            |         |

- 11. What would happen if incorrect details got updated while submitting the payment remittance
  - Your submitted remittance will get **rejected** and you will get below email notification
  - Customers need to resubmit the remittance request with correct details

| Proof of payment rejected                             |                                                                                                    |   |  |  |  |  |  |  |
|-------------------------------------------------------|----------------------------------------------------------------------------------------------------|---|--|--|--|--|--|--|
| Dear Customer,                                        | nt has been rejected for advisory no. 0923070410550501<br>as been rejected for advisory no. 0923070410550501.                                                                                                    |   |  |  |  |  |  |  |
| Rejection remarks:                                    |                                                                                                    |   |  |  |  |  |  |  |
| Dear Customer, We have a payment details for BL/D     | Accounted your payment with Doc# You have made a partial payment against BL XXXX for Amount XXXXX. Request you to please share the remaining<br>O release. UAEPAYMENT                                                                                                    |   |  |  |  |  |  |  |
| Payment Advisory number<br>Payment method             | er 0923070410550501<br>CHEQUE                                                                                                    |   |  |  |  |  |  |  |
| Invoice details                                       |                                                                                                    |   |  |  |  |  |  |  |
|                                                       |                                                                                                    |   |  |  |  |  |  |  |
| Invoice number                                        | B/L number Amount Paid                                                                                                    | E |  |  |  |  |  |  |
| 7502164262                                            | 228549880 AED 10978.3000                                                                                                    | ) |  |  |  |  |  |  |
| Total amount AED 10978                                | 1.3000                                                                                                    |   |  |  |  |  |  |  |
| Please do not reply direct                            | tly to this automated message. This e-mail was sent from a notification-only address that cannot accept incoming e-mail.                                                                                                    | 1 |  |  |  |  |  |  |
| For any additional inquirie                           | es, please contact our service department. You can find information for your local office by visiting our website.                                                                                                    |   |  |  |  |  |  |  |
| Maersk.com                                            |                                                                                                    |   |  |  |  |  |  |  |
| recipient, any review, diss                           | d in this message is privileged and intended only for the recipients named. If the reader is not the intended recipient or a representative of the intended<br>semination or copying of this message or the information it contains is prohibited. If you have received this message by error, please notify the sender<br>the original message and attachments. Learn more about <u>Maersk's Privacy Policy</u> . |   |  |  |  |  |  |  |
| While we aim for complet<br>undertaking in respect of |                                                                                                    | • |  |  |  |  |  |  |
| 23L                                                   |                                                                                                    | 1 |  |  |  |  |  |  |

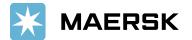

- 12. How will this benefit customer.
  - It is a standard way of submitting payment remittances requests
  - Shorter turnaround time for payment application and AFR closure results into faster cargo release
  - Reduction in follow-up emails to customers for getting required information for payment application
  - Reduced customer waiting time resulting in increased customer satisfaction
  - Notification to customers when request approved along with payment receipt
  - Live status of remittance submitted
- 13. Who should I contact in case issue with MyFinance Access
  - Option 1 Please use Live Chat option on www.maersk.com
  - Option 2 Please send an email to <u>CENWWWSVCREG@maersk.com</u>
- 14. Who Should I contact in case issue with payment posting or Receipt
  - Please reach out to your regular contact person with payment reference and invoice reference